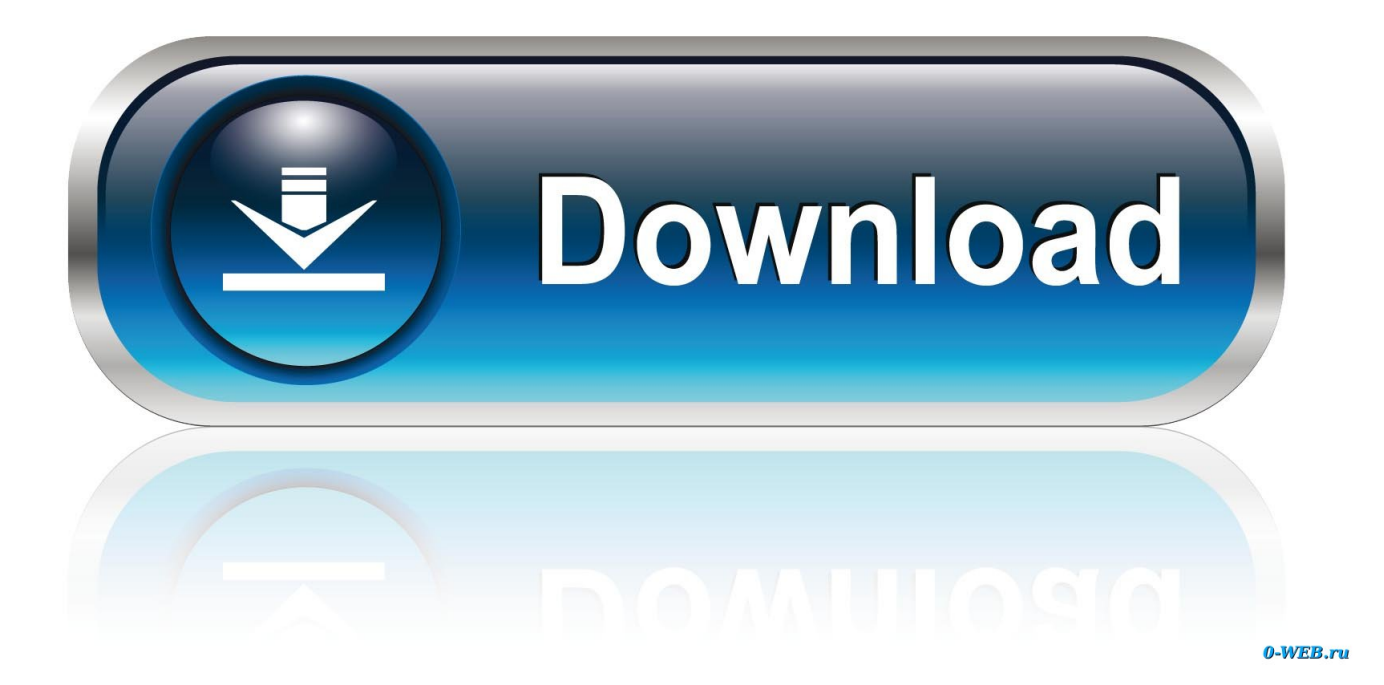

[How To Hide Page Number On First Page In Word For Mac](http://unlunonvia.blogg.se/2021/march/tarzan-the-wonder-car-film-video-download-mp3.html#dDZ=G42tGixzI1wDobszNfguGugzPHeiVrfi39gsmwynbICVzeiKj3BxbIBjbszNfguGq3CYLMr==)

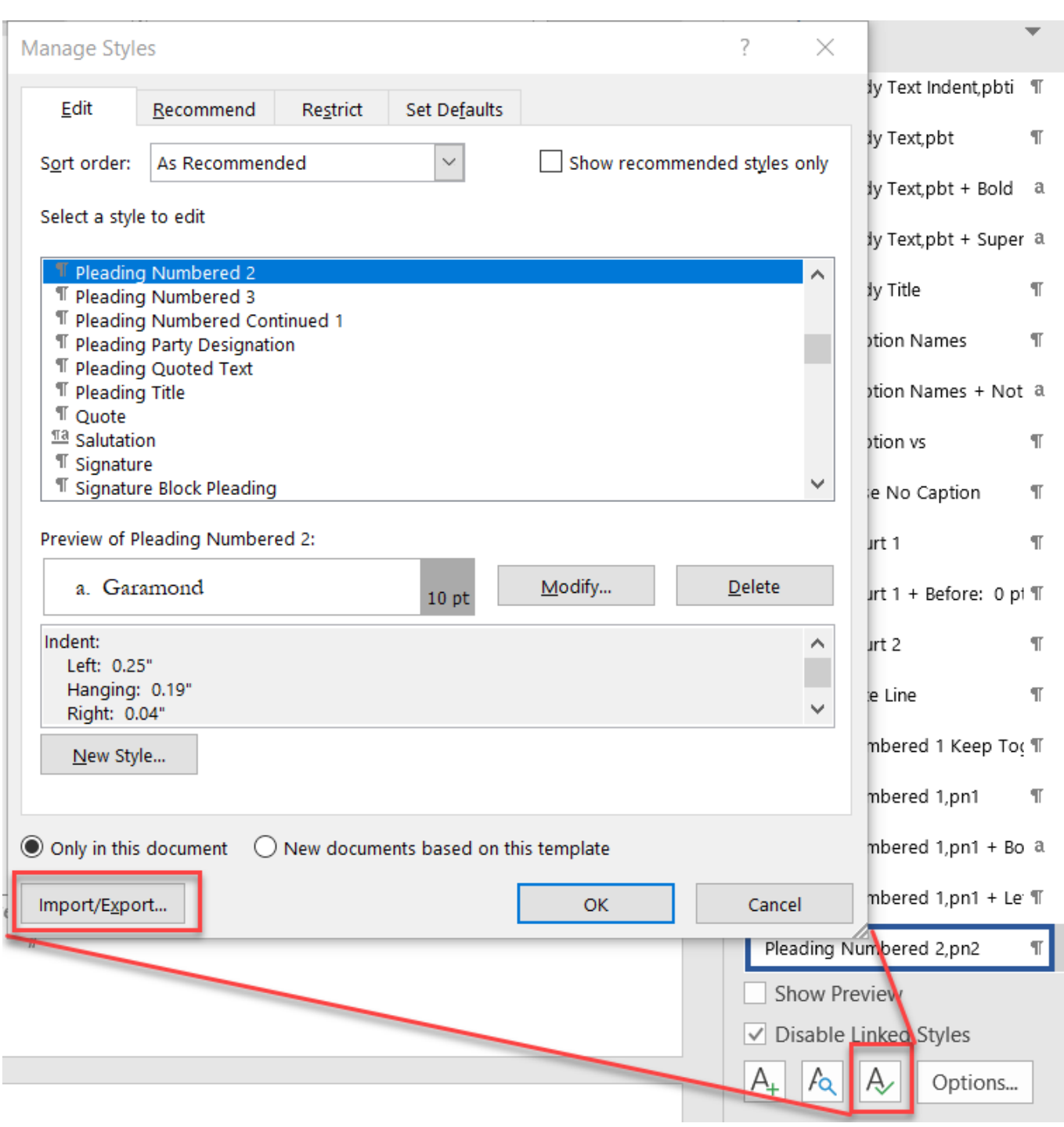

[How To Hide Page Number On First Page In Word For Mac](http://unlunonvia.blogg.se/2021/march/tarzan-the-wonder-car-film-video-download-mp3.html#dDZ=G42tGixzI1wDobszNfguGugzPHeiVrfi39gsmwynbICVzeiKj3BxbIBjbszNfguGq3CYLMr==)

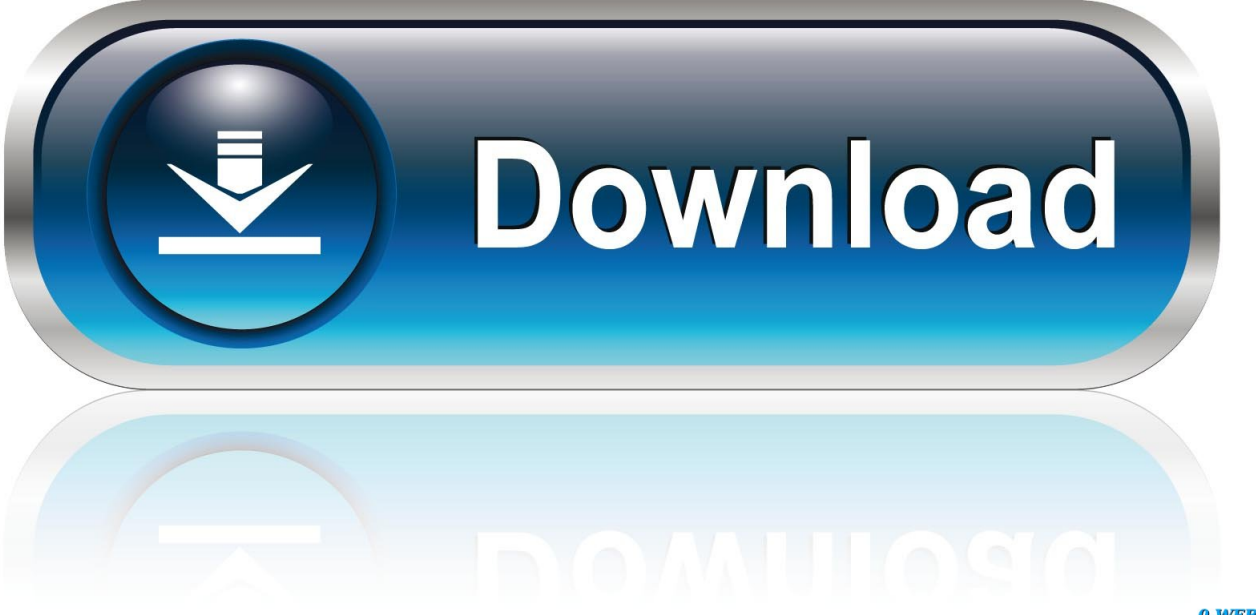

0-WEB.ru

If you don't see the fields, turn on headers and footers for the document (click in the toolbar, click the Document tab at the top of the sidebar, then select the Header and Footer checkboxes).. Dec 05, 2013 On the first page, double-click the Header space; In the Options group of the Header & Footer contextual tab check the box for Different First Page.. If you don't see the fields, turn on headers and footers for the document (click in the toolbar, click the Document tab at the top of the sidebar, then select the Header and Footer checkboxes).

- 1. hide page number first page word
- 2. how to hide page number from first page in word 2010
- 3. exclude page number from first page word

• Click in a page where you want to add headers and footers If your document has multiple and you intend to use different headers or footers for some sections, select a page in the section you're adding this header or footer to; otherwise, you can add the header or footer to any page.. If you already added page numbers in another section, you don't see the Insert Page Number pop-up menu.. • Type your text, or click the Insert Page Number pop-up menu and choose a numbering style.

### **hide page number first page word**

hide page number first page word, how to hide page number on first page in word 2016, how to hide page number from first page in word 2010, remove page number first page word 2016, exclude page number from first page word, remove page number from first page word 2010, remove page number from first page word 2013, remove page number from first page word mac, remove page number from first page word 2007, remove page number from first page word 2016 mac, remove page number from first two pages word 2013 [Kaspersky Antivirus 6.0 For Windows Workstations Crack](https://taposurse.substack.com/p/kaspersky-antivirus-60-for-windows)

Deselect this checkbox if you want to use different headers and footers for this section.. If a button is dimmed, that format can't be applied to the selected text • Move the pointer over the top or bottom of a page until you see the header or footer area, then click any of the three fields (you can use any combination of the fields). [Download Irfanview For Mac Os X](https://stabsemiko.weebly.com/blog/download-irfanview-for-mac-os-x)

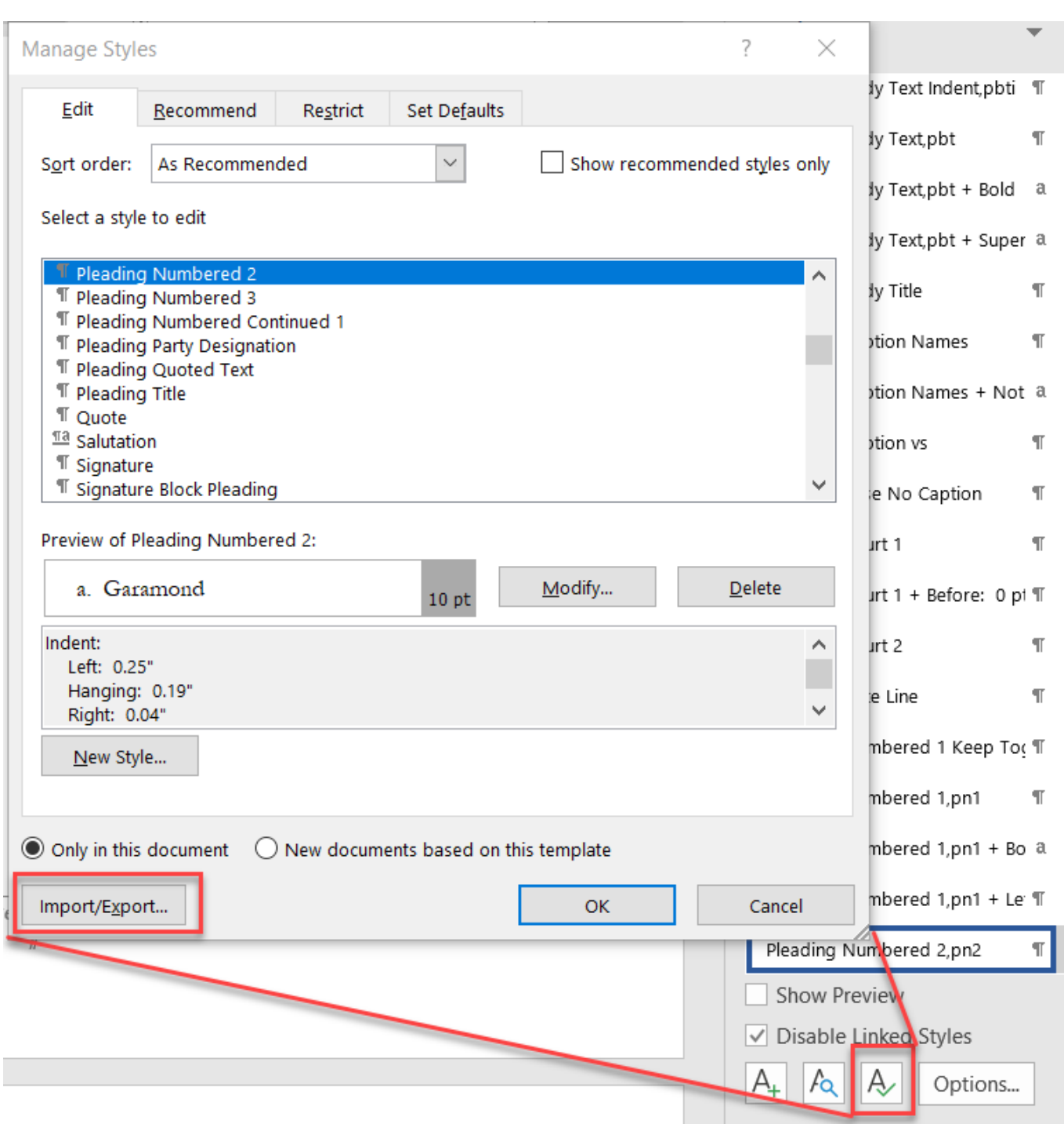

#### [Utax Cdc 1930 Drivers For Mac](https://prollungfomin.substack.com/p/utax-cdc-1930-drivers-for-mac)

# **how to hide page number from first page in word 2010**

#### [Parallel Desktop 11 For Mac Free Download Crack](https://adaralcom.localinfo.jp/posts/15683784)

 Instead, click in the toolbar and choose Page Number • To set the distance from the top and bottom page margins, click the arrows or enter values in the fields next to Top and Bottom (below the Header and Footer checkboxes in the sidebar).. 1 Click the Insert tab on the Ribbon The Insert tab is the second tab from the left and is located between the Home and Page Layout tabs.. See for more information • To change the font, font size, color, and alignment of header and footer text, select the text, then use the controls in the Format sidebar.. The blue Header tab in the document will now read as First Page Header Go to the Header area of the 2nd page [whose blue tab is simply labeled Header] to add your Header content.. If you already added a page number on another page, you don't see the Insert Page Number pop-up menu. [Facebook Download On Mac Air](https://sumounrodi.substack.com/p/facebook-download-on-mac-air)

# **exclude page number from first page word**

[Free Calligraphy Wedding Fonts](https://hub.docker.com/r/thylppatentbikl/free-calligraphy-wedding-fonts)

If the document has more than one section, it applies only to the first page of this section.. • Click the Section tab at the top of the sidebar, then choose any of the following: • Hide on first page of section: Hide the header or footer on the first page.. • Move the pointer over the top or bottom of the page until you see the three header or footer fields, then click one (you can use any combination of fields to complete your header or footer).. • Match previous section: Use the same headers and footers from one section to the next.. • Left and right pages are different: When this checkbox is selected in a document using, the headers and footers on left and right pages can be different.. That content will appear in the Header of the remaining pages as If you used the Page Number menu to insert your page numbers, you can use the Remove Page Numbers command to remove those page numbers. e828bfe731 [How To Download Custom Content For Sims 3 Mac](https://launchpad.net/~linkducingfoun/%2Bpoll/how-to-download-custom-content-for-sims-3-mac)

e828bfe731

[Necesito Prestamista Urgente En Mercado Libre Chile](https://reicreaminov.weebly.com/blog/necesito-prestamista-urgente-en-mercado-libre-chile)